# **Digitales Thermostat**

Das digitale Thermostat ist geeignet für die Verwendung zusammen mit elektrischen Heizsystemen.

- **Hauptmerkmale**
- **LCD Bildschirm**
- Komfort-, Energiespar- und programmierter Modus
- Elektrisches Heizthermostat (Max 16A)
- 5+1+1 programmierbar
- CE und RoHS zertifiziert

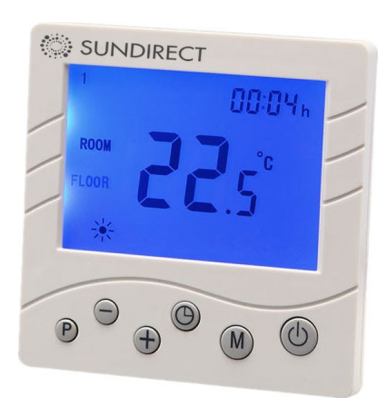

#### **Technische Daten**

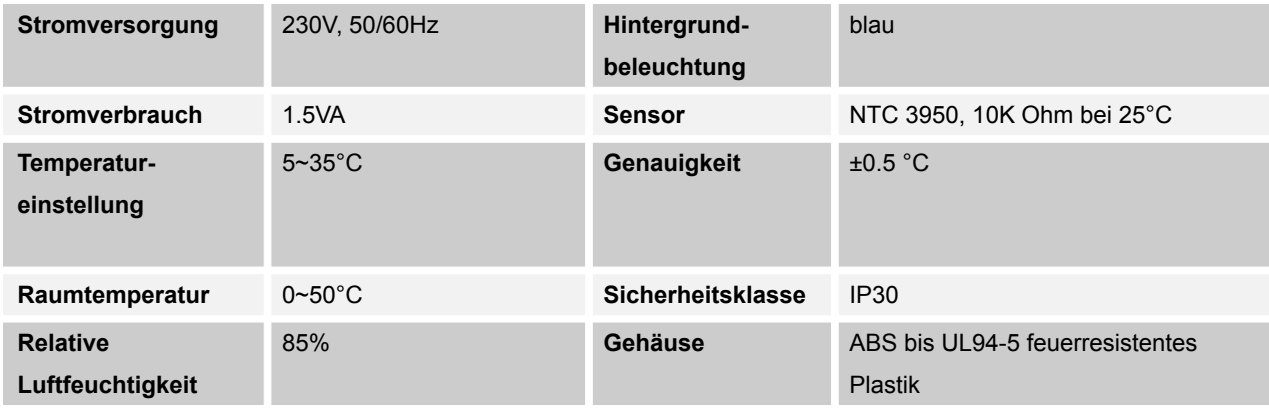

#### **Bildschirm und Tasten**

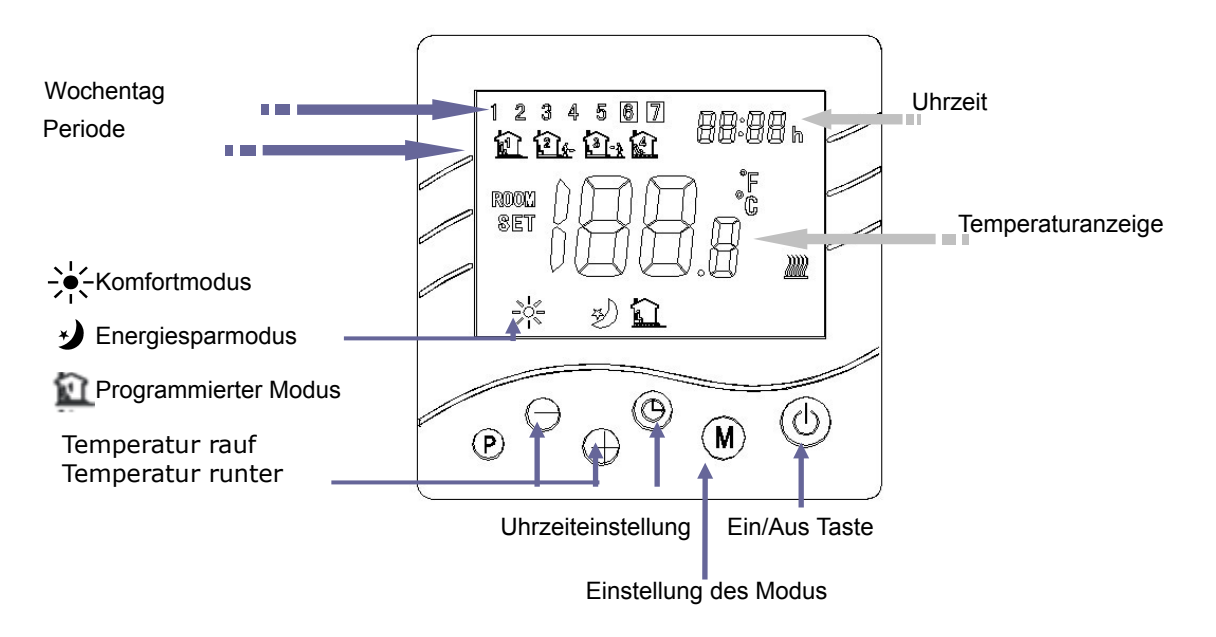

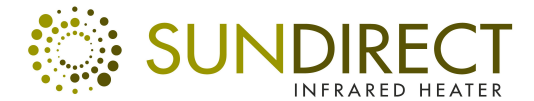

# **Digitales Thermostat**

SD-T4002

#### **Einstellungen der Parameter**

Um die Parameter einzustellen schalten Sie das Gerät aus und halten die Taste "M" und "+" gedrückt, bis am Bildschirm die Anzeige MENU 1 erscheint. Indem Sie "M" und "+" erneut drücken können Sie zwischen den Menüpunkten wechseln. Die Tabelle zeigt die unterschiedlichen Menüpunkte:

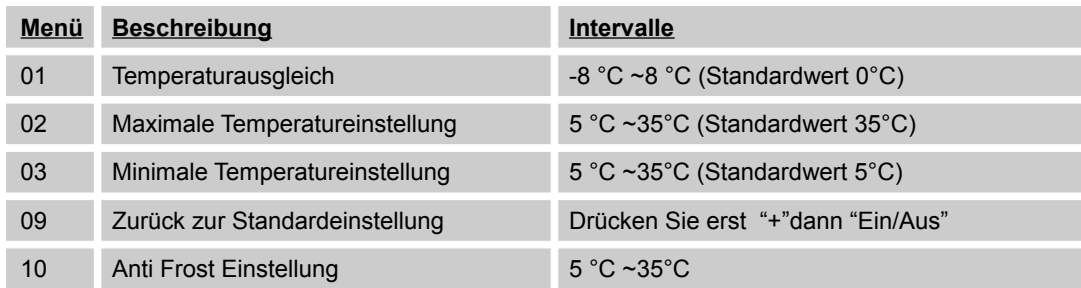

#### **Auswahl des Modus**

Drücken Sie "M" um in die Modusauswahl zu gelangen. Nun können Sie durch erneutes Drücken zwischen Komfort-, Energiespar- und programmierbarem Modus wechseln.

#### **Datums- und Uhrzeiteinstellungen**

Drücken Sie die Taste für Uhrzeiteinstellung um in das gewünschte Menü zu gelangen.Verwenden Sie die Tasten "+" und "-" um die Einstellungen vorzunehmen. Durch erneutes Drücken der Taste für Uhrzeiteinstellungen wechseln Sie zwischen den Menüpunkten.

#### **5+1+1 programmierbare Einstellungen**

- 1) Halten Sie "PRG" gedrückt, um ins 5+1+1 Einstellungsmenü zu gelangen.
- 2) Drücken Sie "+" oder "-" um die erste Periode des Wochentagsprogramms festzulegen.
- 3) Drücken Sie "PRG" um die Temperatureinstellung der ersten Periode mittels "+" und "-" zu ändern.
- 4) Halten Sie "PRG" gedrückt um die zweite Periode des Wochentagsprogramms festzulegen. Wiederholen Sie den Vorgang für die restlichen 3 Perioden. Schreiten Sie nun zum Wochenendprogramm über.

Die folgende Tabelle zeigt ein Beispielprogramm. Um den programmierbaren Modus einzustellen empfehlen wir erst die Uhrzeiteinstellung vorzunehmen und dann ähnlich unserer Tabelle vorzugehen.

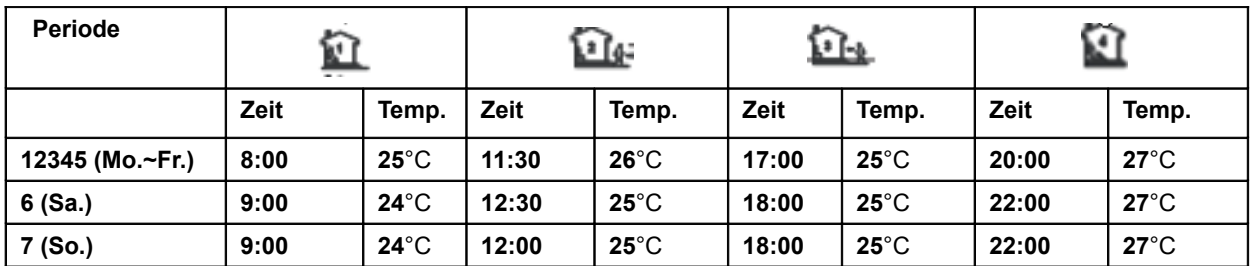

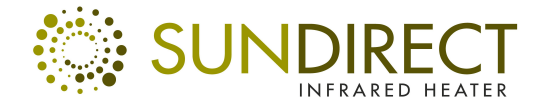

# **Digitales Thermostat**

SD-T4002

## **Kabelschema**

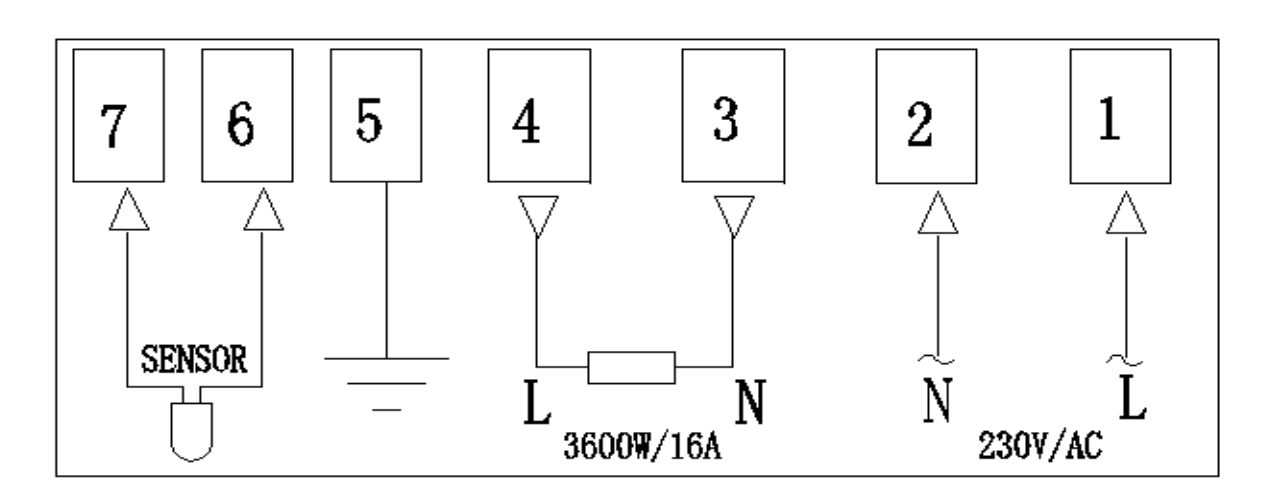

## **Dimensionen & Installation**

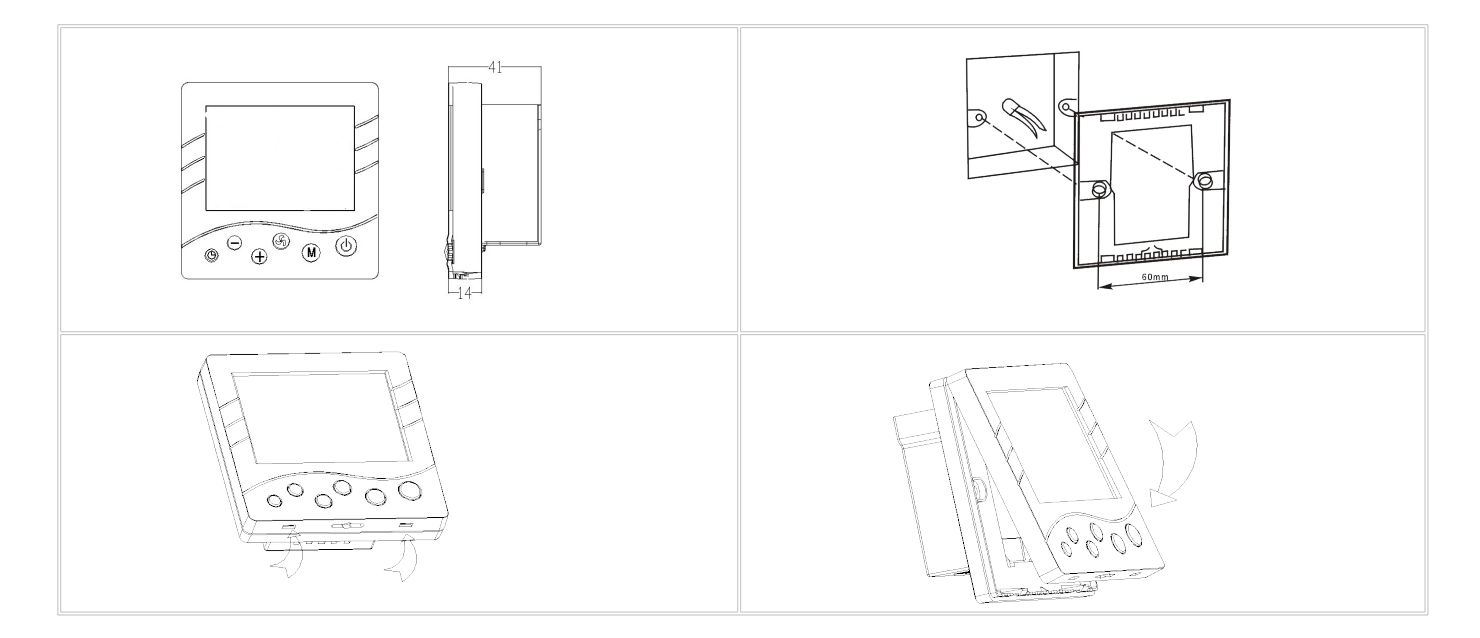